# Cisco 7941/7961/7965 IP Telephone Quick Reference Guide

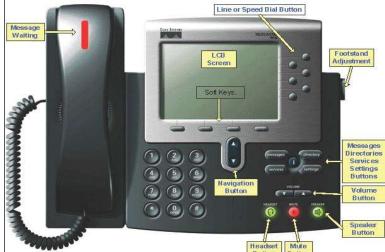

## To Answer a Call

Lift Handset, Press Speaker or Line

## To Place a Call

- Lift Handset or Press Speaker Button, Dial extension or 8 + Number
  - For Long Distance: Code = 01XXX#
  - XXX = Last 3 digits of your extension. 0

## <u>To Place Call on Hold</u>

While on a call, Press Hold (soft key) To retrieve call, press Resume

## To Transfer a Caller

- Press Transf soft key
- Dial number (Announce the call)
- Press Transf soft key or Hang up.

## To Create a Conference Call (up to 6 participants)

- Press More soft key to get to additional
- features
- Press Confrn
- Dial Number and announce conference call
- Press Confrn

## To Park a call (while on a call)

- Press More soft key to get to additional
- features
- Press Park (Note Park number on display)

## To retrieve Parked call

Lift handset and dial displayed Park Code

## Call Pickup

- Lift handset and Press More soft key to get to additional features
- Press Pickup Soft key
- Press Answer

## For Support

- Enter a Helpdesk ticket at
  - http://helpdesk.lifewaysmco.com:8080

Last Edit: 10/26/23

## Call Forward

- Press CfwdAll soft key
- Press Messages (to voicemail) or enter an extension or 8+ Number if allowed

## **Change Phone Settings**

- Press the Setting Button
  - Select User Preferences
    - Select Contrast (up or down and OK) 0 Select Ring Type (Default ring, select 0 and OK)

lifeWa

#### Send an incoming call to Voicemail

Press iDivert while call is ringing

## -- UNITY VOICE MAIL--

## <u>To Set Up Mailbox</u>

- Press Messages Button
- Enter Default Password (4 digit extension number) followed by #
- Follow voice prompts to record Name and Greeting
- Change Password (Must be between 3 and 5 numbers long)

#### <u>To Access Voicemail</u>

- Press Messages Button
- Enter Password

#### During Message

4 Slow Playback

6 Fast Playback

2 Save

3 Delete

- After Message 1 Replay 1 Restart
  - 2 Save
- 4 Reply

3 Delete

- $5 \; \mathrm{Forward}$ 
  - 6 Save as New
- 7 Rewind (5 Sec)
- 7 Rewind (5 Sec increments) 8 Pause/Resume

5 Change Message Volume

9 Fast Forward (5 Sec increments)9 Play Summary

## To Leave a Message in Voicemail

- Press \*, Dial extension •
- To by-pass Greeting, Press #.

## To Skip a Message in Voicemail

Press "#" to skip a message in your Voice-mail

## To transfer a caller directly into Voicemail

- Press Transf soft key Dial \*, then extension number •
- Press Transf soft key or hang up

## <u>To Access Your Mailbox remotely</u>

Dial your Direct Dial Number, when greeting starts, press \* then enter your ID (Extension number) followed by # and Password followed by #. Or Dial the Back Door Number (789-1294) and enter ID and Password.

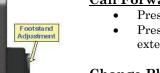